# **[Definiowanie okresu](https://pomoc.comarch.pl/altum/2023/documentation/definiowanie-okresu-obrachunkowego/) [obrachunkowego](https://pomoc.comarch.pl/altum/2023/documentation/definiowanie-okresu-obrachunkowego/)**

Okres obrachunkowy to okres, za który sporządza się sprawozdanie finansowe w trybie przewidzianym przepisami prawa. Może to być rok kalendarzowy lub inny okres stosowany również do celów podatkowych. Okres obrachunkowy lub jego zmiany określa statut lub umowa, na podstawie której utworzono jednostkę. Jeżeli jednostka rozpoczęła działalność w drugiej połowie przyjętego roku obrotowego, to księgi rachunkowe i sprawozdanie finansowe za ten okres można połączyć z księgami rachunkowymi i sprawozdaniem finansowym za rok następny.

W strukturze wielofirmowej każda z firm ma swój odrębny okres obrachunkowy wraz z okresami cząstkowymi. Z kolei każdy okres obrachunkowy ma swój plan kont, zestaw dzienników cząstkowych oraz dziennik główny. Tak jak w przypadku innych obiektów księgowych, okres obrachunkowy dodany dla centrum typu firma dziedziczony jest przez wszystkie centra podrzędne danej firmy.

Lista okresów obrachunkowych dostępna jest z poziomu *Konfiguracja → Księgowość* pod przyciskiem *Okresy obrachunkowe.*

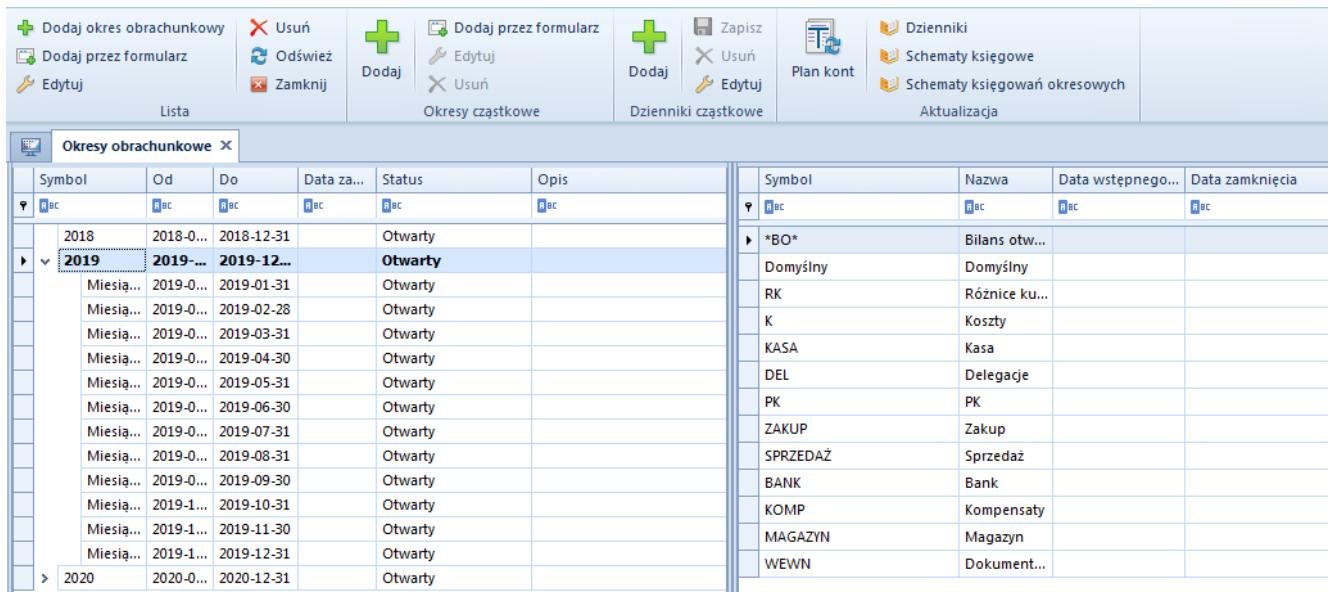

Lista okresów obrachunkowych

### **Dodawanie okresu obrachunkowego**

Sposoby dodawania okresu obrachunkowego:

- po wybraniu przycisku [**Dodaj okres obrachunkowy**] dodanie okresu bezpośrednio w tabeli. Użytkownik musi wypełnić pole *Symbol.* Pola z datą *Od/Do* wypełniane są automatycznie z możliwością ich zmiany. Okres obrachunkowy nie musi trwać 12 miesięcy, czyli pokrywać się z rokiem kalendarzowym. Długość jego trwania może przekraczać 12 miesięcy lub być krótsza niż jeden miesiąc, jeśli zajdzie taka potrzeba. W polskiej i francuskiej wersji językowej okres obrachunkowy może trwać maksymalnie 23 miesiące.
- po wybraniu przycisku [**Dodaj przez formularz**] po wybraniu danej opcji otwiera się formularz nowego okresu obrachunkowego

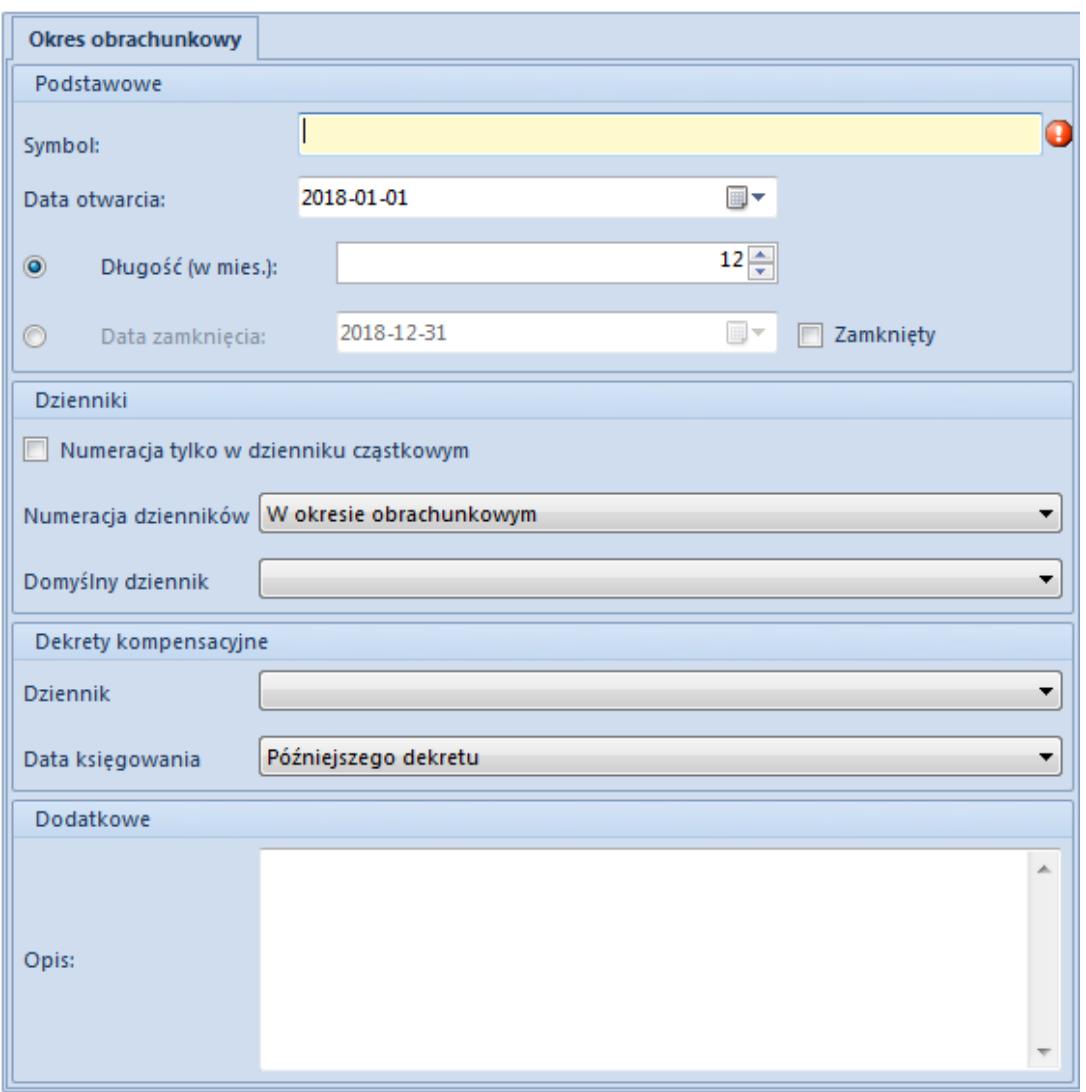

Formularz okresu obrachunkowego

Formularz okresu obrachunkowego składa się z elementów:

#### **Sekcja** *Podstawowe*

**Symbol** – pole obligatoryjne, pozwalające na wprowadzenie do pięćdziesięciu znaków (liter lub cyfr) służących do łatwej identyfikacji poszczególnych okresów. Symbol musi mieć unikalną wartość w obrębie danej firmy.

Uwaga

Nie można dodać kilku okresów obrachunkowych o takich samych symbolach w obrębie jednej firmy.

**Data otwarcia** – oznacza datę rozpoczęcia okresu. Data

widoczna jest w kolumnie *Od* na liście okresów obrachunkowych.

- **Długość (w mies.)** pole służy do określania długości okresu obrachunkowego z dokładnością do miesiąca np., gdy *Datę otwarcia* ustawimy na 2019-01-01, a *Długość (w mies.)* na 6 miesięcy, to w polu *Data zamknięcia* automatycznie wyświetli się data 2019-06-30, której nie można edytować. Maksymalnie można wybrać ilość miesięcy określoną w parametrze *[Maksymalna długość okresu](https://pomoc.comarch.pl/altum/documentation/modul-ksiegowosc/konfiguracja-modul-ksiegowosc/konfiguracja-parametrow-z-obszaru-ksiegowosci/) [obrachunkowego](https://pomoc.comarch.pl/altum/documentation/modul-ksiegowosc/konfiguracja-modul-ksiegowosc/konfiguracja-parametrow-z-obszaru-ksiegowosci/) – ilość miesięcy*, który jest dostępny z poziomu *System → Konfiguracja → Księgowość* → *Okresy obrachunkowe*. W polskiej i francuskiej wersji językowej są to 23 miesiące, natomiast w wersji hiszpańskiej 12 miesięcy, bez możliwości zmiany. Minimalna długość okresu obrachunkowego to 1 miesiąc. Liczbę miesięcy można wprowadzić ręcznie lub wybrać posługując się strzałkami góra – dół.
- **Data zamknięcia** pozwala na precyzyjne określenie daty zamknięcia okresu obrachunkowego, co do dnia. Wykorzystywana jest w sytuacji, gdy użytkownik chce wprowadzić okres obrachunkowy, który nie trwa pełnej liczby miesięcy, ale np. 2 miesiące i 2 dni. Data widoczna jest w kolumnie *Do* na liście okresów obrachunkowych. Przy dodawaniu okresu obrachunkowego system automatycznie ustawia pole *Długość (w mies.)* na aktywne, natomiast pole *Data zamknięcia* jako niepodlegające edycji. Użytkownik może je aktywować poprzez zaznaczenie opcji *Data zamknięcia*.
- **Zamknięty**  parametr jest widoczny, jeśli użytkownik ma [uprawnienie do zamykania okresów obrachunkowych.](https://pomoc.comarch.pl/altum/documentation/konfiguracja-systemu/operatorzy/definiowanie-nowej-grupy-operatorow/) Jego zaznaczenie oznacza, że okres obrachunkowy jest już zamknięty. Nie można do niego dodawać dzienników cząstkowych ani żadnych operacji księgowych, nie podlega on edycji. Okres obrachunkowy nie zamyka się samoczynnie po przekroczeniu daty zamknięcia. Zamykanie okresu leży wyłącznie w gestii użytkownika. Szczegółowy opis zamykania okresu obrachunkowego znajduje się w artykule

[Zamykanie okresu obrachunkowego](https://pomoc.comarch.pl/altum/documentation/modul-ksiegowosc/konfiguracja-modul-ksiegowosc/zamykanie-okresu-obrachunkowego/).

### **Sekcja** *Dzienniki*

#### **Uwaga**

Parametry dotyczące numeracji dzienników można modyfikować do momentu dodania pierwszego zapisu księgowego w danym okresie obrachunkowym.

- **Numeracja tylko w dzienniku cząstkowym** wybór danej opcji oznacza rezygnację z numeracji w obrębie księgi głównej, numeracja dokonywana jest tylko w dzienniku cząstkowym. Dzięki temu możliwe jest zatwierdzanie zapisów księgowych w konkretnych dziennikach cząstkowych. Szczegółowy opis znajduje się w artykule [Numeracja zapisów księgowych.](https://pomoc.comarch.pl/altum/documentation/modul-ksiegowosc/zapisy-ksiegowe/numeracja-zapisow-ksiegowych/)
- **Zamykanie dzienników** parametr dostępny wyłącznie w przypadku, gdy został zaznaczony parametr *Numeracja tylko w dzienniku cząstkowym*. Szczegółowy opis parametru znajduje się w artykule [Zamykanie dzienników](https://pomoc.comarch.pl/altum/documentation/modul-ksiegowosc/konfiguracja-modul-ksiegowosc/zamykanie-dziennikow-czastkowych/) [cząstkowych.](https://pomoc.comarch.pl/altum/documentation/modul-ksiegowosc/konfiguracja-modul-ksiegowosc/zamykanie-dziennikow-czastkowych/)
- **Numeracja dzienników** zapisy księgowe mogą mieć numerację roczną lub miesięczną. Szczegółowy opis numeracji zapisów znajduje się w artykule [Numeracja](https://pomoc.comarch.pl/altum/documentation/modul-ksiegowosc/zapisy-ksiegowe/numeracja-zapisow-ksiegowych/) [zapisów księgowych.](https://pomoc.comarch.pl/altum/documentation/modul-ksiegowosc/zapisy-ksiegowe/numeracja-zapisow-ksiegowych/) Numeracja miesięczna pozwala na wprowadzanie zapisów w miesiącu zamkniętym, jeżeli rozpoczęto zatwierdzanie zapisów w kolejnych miesiącach. Wybranie numeracji miesięcznej powoduje dodanie do numeru dwóch nowych członów:
	- *Rok kalendarzowy* jest niezbędny z uwagi na nietypowy okres obrachunkowy i konieczność zachowania unikalności numerów. W przeciwnym wypadku mogłoby dojść do powielenia tych samych numerów, w tym samym miesiącu w kolejnym roku kalendarzowym.
	- *Miesiąc*

**Domyślny dziennik** – dziennik cząstkowy, wybierany przez użytkownika jako domyślny. Podczas dodawania pierwszego okresu obrachunkowego jako domyślny zostaje ustawiony predefiniowany dziennik cząstkowy. Użytkownik ma możliwość jego zmiany, po zdefiniowaniu dzienników cząstkowych w systemie. Dziennik cząstkowy wskazany jako domyślny ustawiany jest domyślnie podczas dodawania noty memoriałowej, ręcznego zapisu księgowego czy schematu księgowego.

### **Sekcj***a Dekrety kompensacyjne*

- **Dziennik** dziennik księgowań, w którym są dodawane dekrety kompensacyjne
- **Data księgowania** data pod którą dekret kompensacyjny jest ujęty w księgach rachunkowych. Możliwe daty do wyboru to: *Późniejszego dekretu* lub *Systemowa*.
- **Opis**  służy do wprowadzenia dodatkowego opisu. Opis jest widoczny na liście okresów obrachunkowych.

### **Bieżący okres obrachunkowy**

Po określeniu parametrów na formularzu okresu obrachunkowego można go zapisać za pomocą przycisku [**Zapisz**] z grupy *Okres obrachunkowy* i jednocześnie ustawić jako okres aktualnie obowiązujący.

Jeśli użytkownik, zapisując nowo dodany okres, nie wybierze go jako bieżący może zrobić to później. W tym celu należy na liście okresów obrachunkowych zaznaczyć okres, który ma zostać ustawiony jako bieżący i wybrać przycisk [**Ustaw jako bieżący**]. Okres ustawiony jako bieżący jest wyróżniony pogrubioną czcionką na liście okresów obrachunkowych. W systemie może być ustawiony tylko jeden okres bieżący dla określonej firmy, ale nie może to być okres zamknięty.

Aby ustawić okres obrachunkowy jako bieżący, należy zamknąć wszystkie zakładki. W przeciwnym wypadku system wyświetli komunikat: *"Zmiana okresu obrachunkowego spowoduje zamknięcie wszystkich otwartych zakładek. Czy kontynuować?" oraz* pozwoli użytkownikowi zdecydować o zamknięciu zakładek.

Okres obrachunkowy jest ustawiany jako bieżący dla danego operatora. Oznacza to, że każdy operator może mieć ustawiony inny okres jako bieżący.

Uwaga

Użytkownik może również ustawić bieżący okres obrachunkowy z poziomu *System → Okresy obrachunkowe*. W tym przypadku jest on ustawiany jako bieżący tylko na czas trwania sesji.

## **Aktualizacje obiektów księgowych**

Podczas zapisywania okresu obrachunkowego system wyświetla pytanie, czy przenieść plan kont, schematy numeracji kont, kręgi kosztów, dzienniki oraz schematy księgowe z poprzedniego okresu obrachunkowego.

Użytkownik może również przenieść powyżej wymienione obiekty z poprzedniego okresu obrachunkowego w późniejszym czasie po wybraniu poniżej opisanych przycisków z sekcji *Aktualizacja* na liście okresów obrachunkowych lub z poziomu listy konkretnych obiektów.

- **Plan kont** przenoszony jest plan kont, definicje kręgów kosztów oraz schematy numeracji z poprzedniego okresu obrachunkowego
- **Dzienniki** przenoszone są dzienniki cząstkowe z poprzedniego okresu obrachunkowego
- **Schematy księgowe** przenoszone są schematy księgowe z poprzedniego okresu obrachunkowego. W przypadku, gdy w nowym okresie obrachunkowym znajduje się już schemat o takim samym symbolu i typie jak w okresie poprzednim, nie jest on przenoszony.
- **Schematy księgowań okresowych** przenoszone są schematy

księgowań okresowych z poprzedniego okresu obrachunkowego. W przypadku, gdy w nowym okresie obrachunkowym znajduje się już schemat o takim samym symbolu i typie jak w okresie poprzednim, nie jest on przenoszony.

### **Cząstkowy okres obrachunkowy**

System umożliwia podział okresu obrachunkowego na okresy cząstkowe za pomocą poniższych opcji:

- [**Podziel na miesiące**] przycisk automatycznie dzieli zaznaczony okres obrachunkowy na miesięczne okresy cząstkowe. Powstałe po podziale okresy cząstkowe ułożone są w porządku chronologicznym (czyli miesiąc po miesiącu). Na liście okresów, przy symbolu podzielonego okresu obrachunkowego pojawia się znacznik umożliwiający rozwijanie i zwijanie listy okresów cząstkowych.
- [**Podziel na kwartały**] przycisk automatycznie dzieli zaznaczony okres obrachunkowy na kwartały czyli okresy trzymiesięczne.

#### Przykład

Dzielenie okresu obrachunkowego, który trwa np. 5 miesięcy i 20 dni od 01-01-2018 do 20-06-2018:

Dzielenie na miesięczne cząstkowe okresy obrachunkowe

System podzieli okres na sześć cząstkowych okresów obrachunkowych, z których pięć będzie trwać po miesiącu, a szósty będzie trwał dwadzieścia dni.

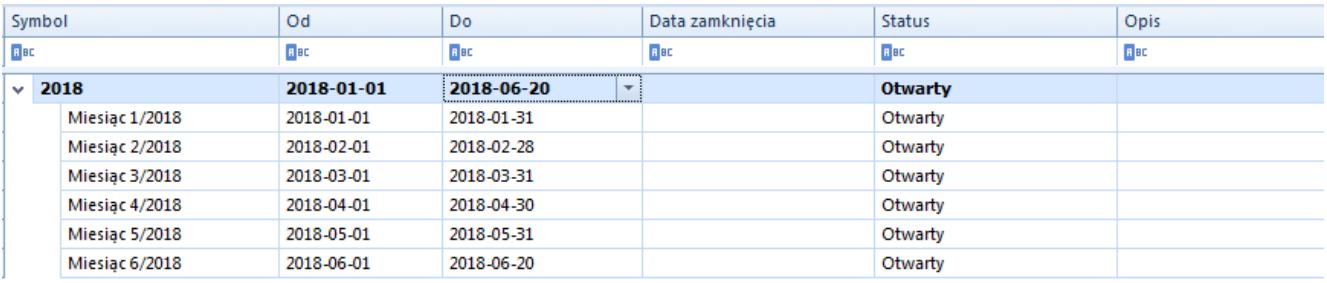

Okresy obrachunkowy podzielony na miesiące

Dzielenie na kwartalne cząstkowe okresy obrachunkowe

System podzieli okres na dwa kwartały, z których jeden będzie trwał trzy miesiące, a drugi będzie trwał dwa miesiące i dwadzieścia dni

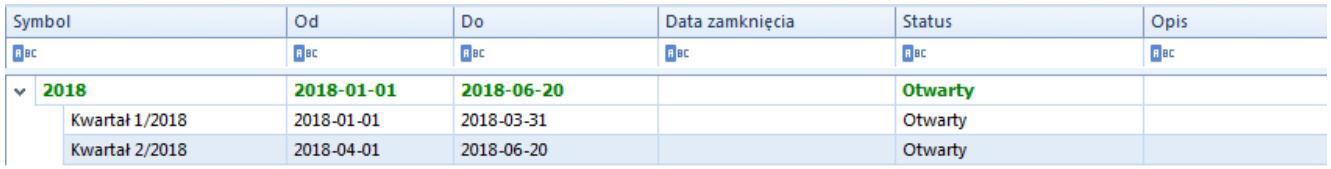

Okres obrachunkowy podzielony na kwartały

Okres cząstkowy można również dodać ręcznie za pomocą przycisków:

- [**Dodaj w tabeli**] dodanie okresu bezpośrednio na liście
- [**Dodaj przez formularz**] po zaznaczeniu okresu obrachunkowego i wybraniu przycisku [**Dodaj przez formularz**] wyświetla się formularz cząstkowego okresu obrachunkowego

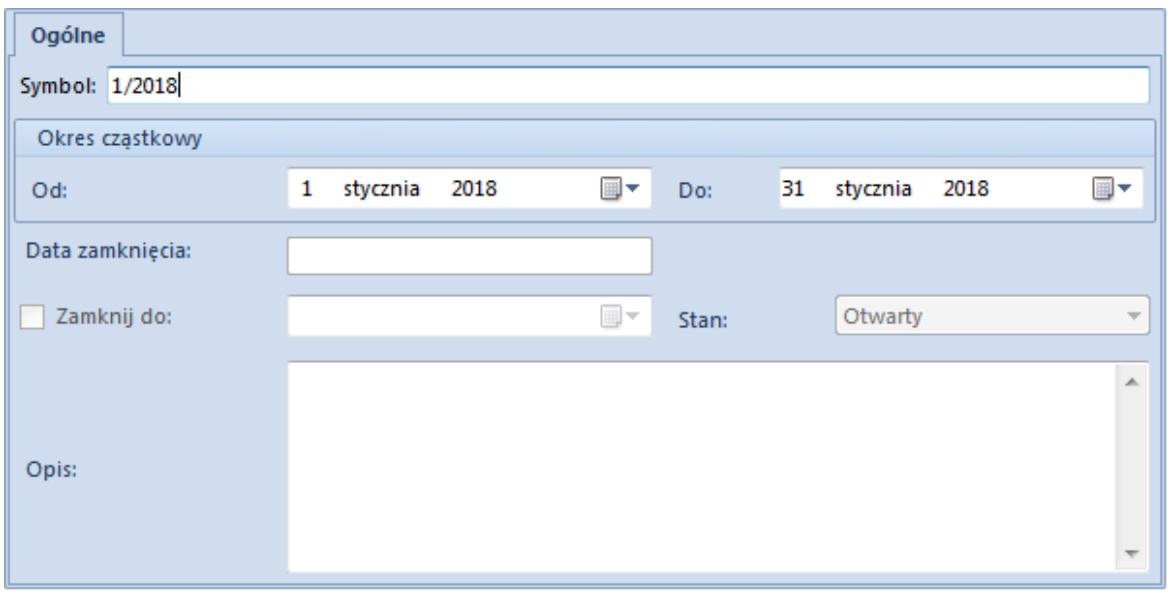

Formularz cząstkowego okresu obrachunkowego

Formularz cząstkowego okresu obrachunkowego składa się z elementów:

**Symbol** – pole obligatoryjne, pozwalające na wprowadzenie do pięćdziesięciu znaków (liter lub cyfr) służących do identyfikacji poszczególnych okresów cząstkowych np. skrót nazwy. Symbol musi mieć unikalną wartość. Symbol widoczny jest po rozwinięciu listy okresów cząstkowych w danym okresie obrachunkowym.

#### Uwaga

Symbole cząstkowych okresów obrachunkowych muszą być unikalne. **Data otwarcia** – pozwala na wpisanie daty otwarcia cząstkowego okresu obrachunkowego, czyli daty początku jego obowiązywania. Data widoczna jest po rozwinięciu listy okresów cząstkowych w danym okresie obrachunkowym.

**Data zamknięcia** – pozwala na wpisanie daty zamknięcia cząstkowego okresu obrachunkowego, czyli daty zakończenia jego obowiązywania. Data widoczna jest po rozwinięciu listy okresów cząstkowych w danym okresie obrachunkowym.

Daty obowiązywania cząstkowych okresów obrachunkowych nie mogą wychodzić poza daty obowiązywania okresu obrachunkowego. System blokuje wprowadzanie niepoprawnych dat. Daty otwarcia i zamknięcia okresów cząstkowych mogą na siebie "nachodzić".

**Opis** – służy do wprowadzenia dodatkowego opisu. Opis jest widoczny na liście okresów cząstkowych w danym okresie obrachunkowym.